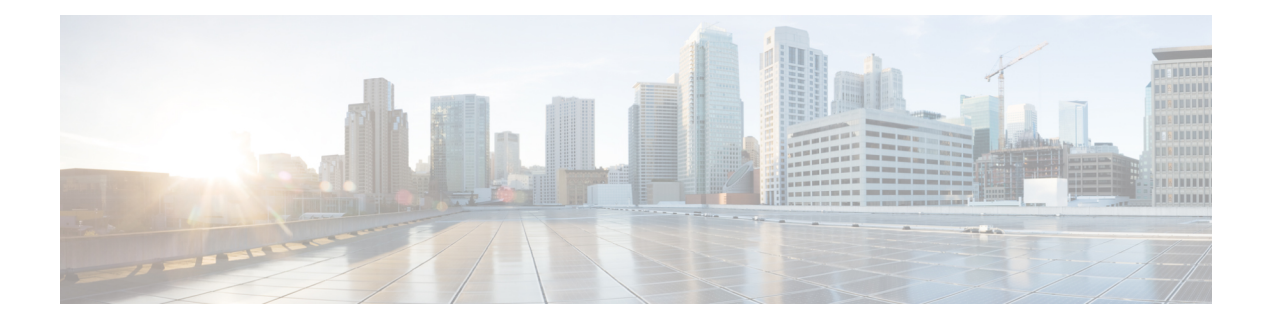

## **Alarms Commands**

To use these commands in System Admin VM, you must be in a user group associated with appropriate command rules and data rules. If the user group assignment is preventing you from using a command, contact your AAA administrator for assistance.

• show [alarms,](#page-1-0) page 2

 $\mathbf I$ 

• show [alarms](#page-3-0) trace, page 4

T

## <span id="page-1-0"></span>**show alarms**

To display alarms related to System Admin in brief or detail, use the **show alarms** command in the System Admin EXEC mode.

show alarms [brief [card| rack| system] [location node-id] [active | history ]] detail [card | rack | system] [**location** *node-id*] [**active| clients | history | stats**]]

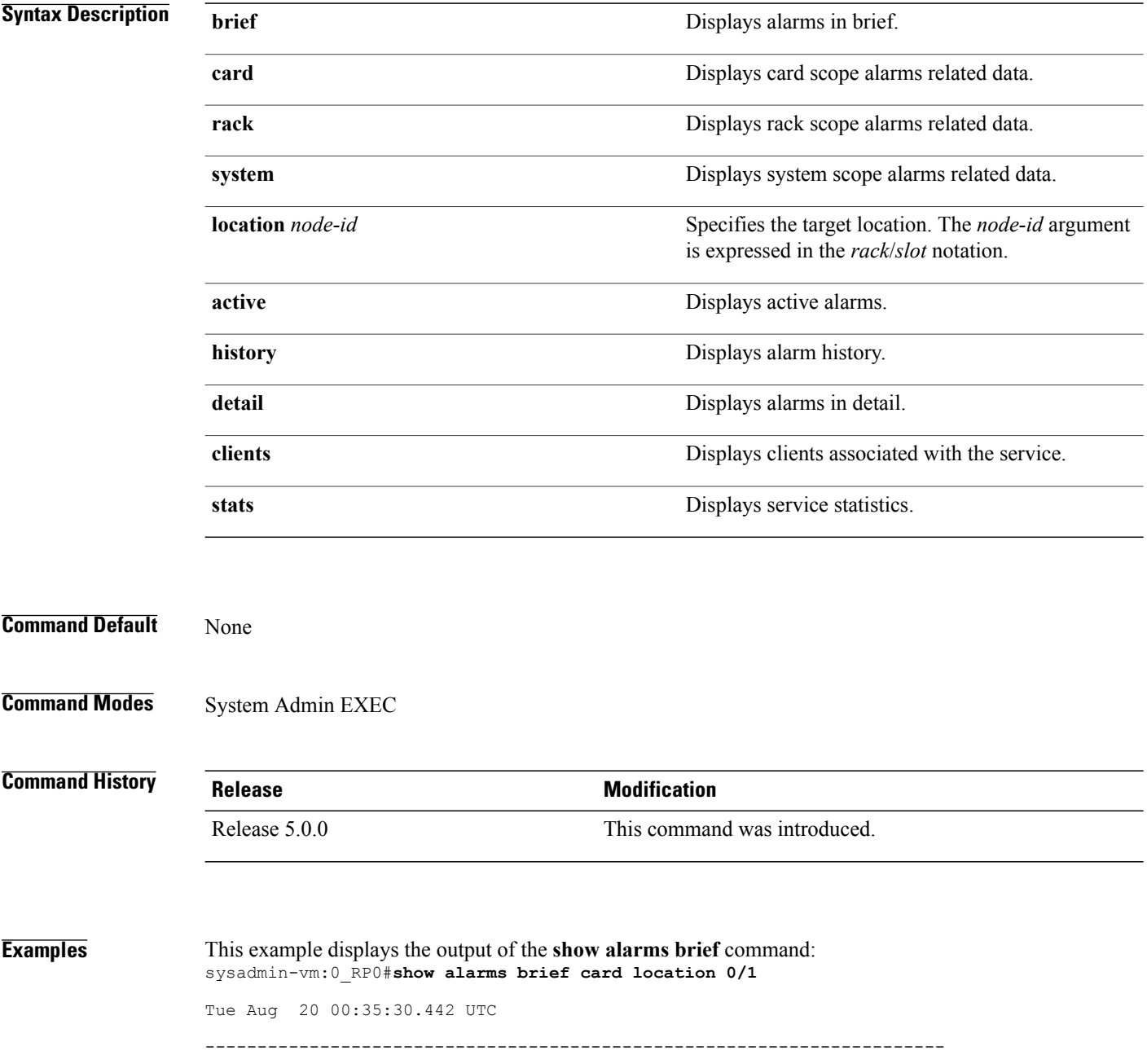

 $\mathbf I$ 

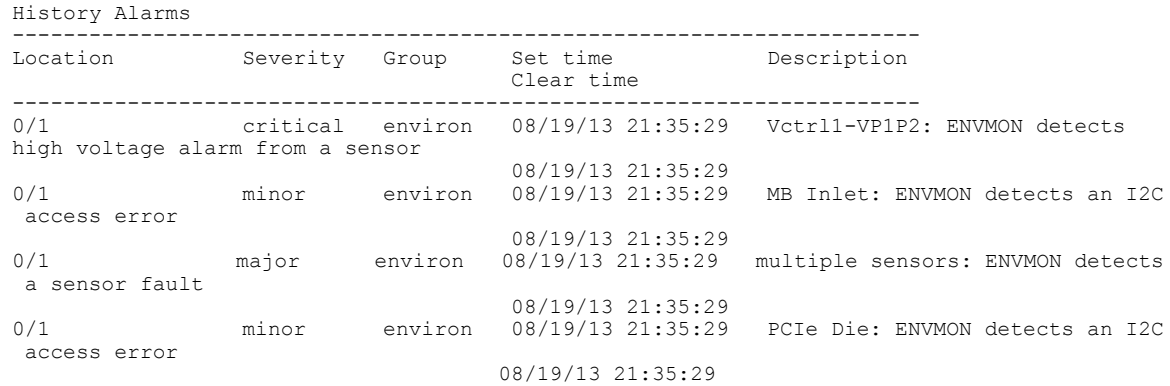

T

## <span id="page-3-0"></span>**show alarms trace**

To display debug trace information, use the **show alarms trace** command in the System Admin EXEC mode.

**show alarms trace** {**all**| *trace-name*} **location** *node-id* [**all**| *trace-attribute*]

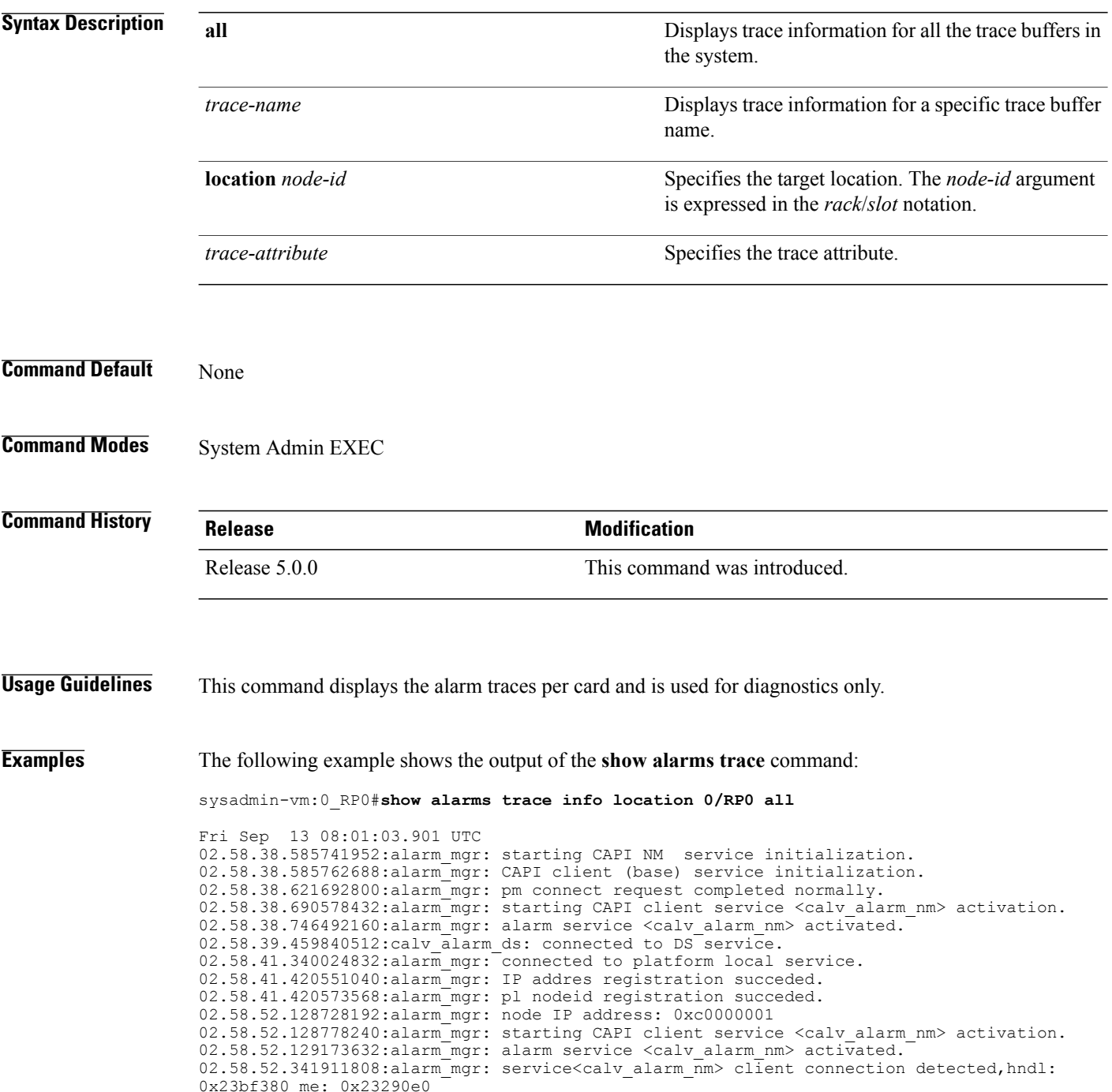

Г

02.58.52.341925760:alarm mgr: new client detected service <calv alarm nm>, hndl: 0x23bf380 02.58.52.361801344:alarm\_mgr: service<calv\_alarm\_nm> client connection detected, hndl: 0x23d16a0 me: 0x23290e0 02.58.52.361802752:alarm mgr: new client detected service <calv alarm nm>, hndl:0x23d16a0

02.58.52.382194688:alarm\_mgr: service <calv\_alarm\_nm> client registering --More--

 $\mathbf I$ 

 $\mathbf I$